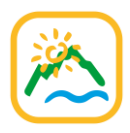

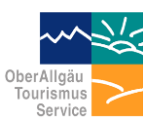

Zusätzlich zu den bereits auf der Allgäu-Walser-Card enthaltenen Leistungen, haben Nutzer der Allgäu-Walser-App nun direkt die Möglichkeit, "Upgrades" (Skipässe, vielCARD, ÖPNV-Tickets, ...) zu kaufen.

Damit Sie wissen, was genau da aus Sicht der Gäste passiert, haben wir diese kurze Einweisung erstellt. Zunächst zeigen wir Ihnen, was aus Sicht der Gäste passiert. Der Teil, bei dem Sie dann eventuell ins Spiel kommen, ist sehr einfach gehalten und auf Seite 6 erklärt.

## **Aus Sicht der Gäste**

(oder aus Ihrer persönlichen Sicht, wenn Sie die App als Einheimischer nutzen)

Der Shop ist erreichbar über die Startseite der App:

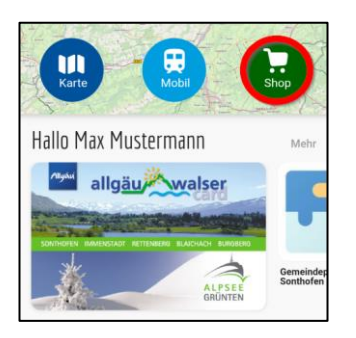

Drücken die Nutzer auf diesen Button, sehen sie zunächst alle Upgrades (Zusatzpakete), die im Reisezeitraum zur Verfügung stehen. Diese variieren teilweise je nach Ort und Gastgeber.

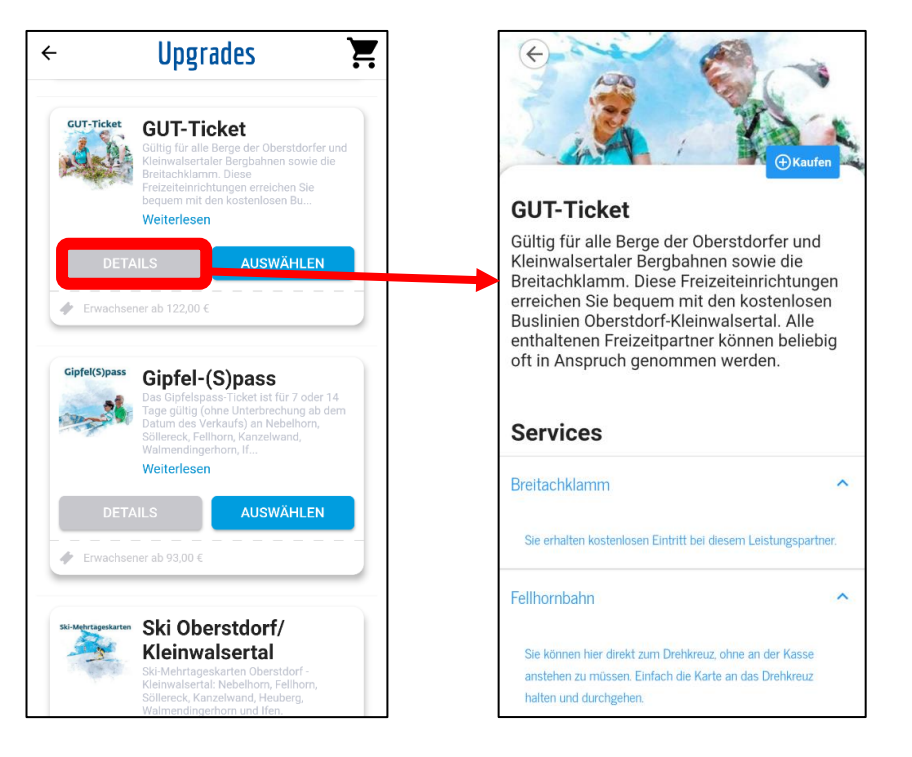

Die Nutzer können nun entweder direkt auf "Auswählen" drücken, oder sich zunächst anschauen, was genau dieses Paket denn beinhaltet. Dazu muss auf "Details" geklickt werden. Hier wird ein Beschreibungstext angezeigt und darunter die in diesem Paket enthaltenen Leistungen. Die Nutzer sehen hier also auf den ersten Blick, dass mit dem GUT-Ticket bei der Breitachklamm und der Fellhornbahn (weitere enthaltene Akzeptanzstellen wären hier durch Runterscrollen sichtbar) vor Ort nichts zahlen ist, sofern das GUT-Ticket gekauft wird.

Drücken die Nutzer hier entweder auf "Auswählen" (Bild 1) oder auf "Kaufen" (Bild 2), wird der Kaufprozess eingeleitet.

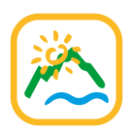

 $\overline{\phantom{a}}$ 

 $+$ 

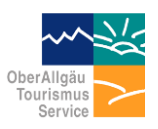

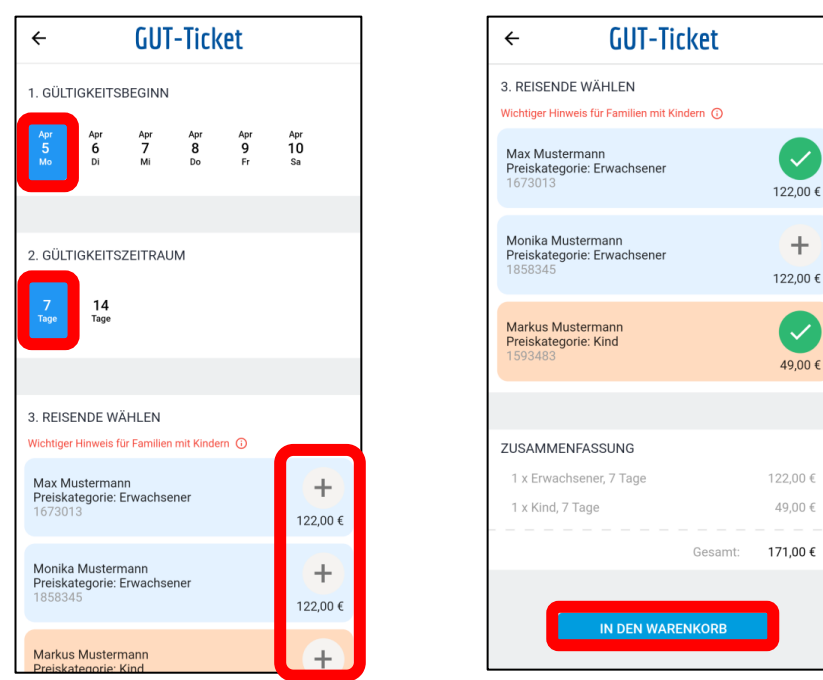

Beim Gültigkeitsbeginn haben die Nutzer die Auswahl zwischen allen Tagen während des gebuchten Aufenthalts. Ein Kauf nach dem im Meldeschein erfassten Abreisedatum ist nicht möglich.

Der Gültigkeitszeitraum variiert je nach Produkt. Das GUT-Ticket gibt es in einer 7-Tage und in einer 14-Tage-Version. Die vielCARD z.B. gibt es zusätzlich noch in einer 4-Tage-Version und Skipässe stehen in der Regel von 1 bis 14 Tage zur Verfügung.

Wenn die Nutzer diese beiden Parameter wunschgemäß ausgewählt haben, müssen sie nun die Personen ihrer Familie/Gruppe selektieren, für die das Zusatzpaket gekauft werden soll. Hier im Beispiel also für sich selbst und die Begleitperson "Markus Mustermann". Wenn das erledigt ist, kann das Produkt in den Warenkorb gelegt werden.

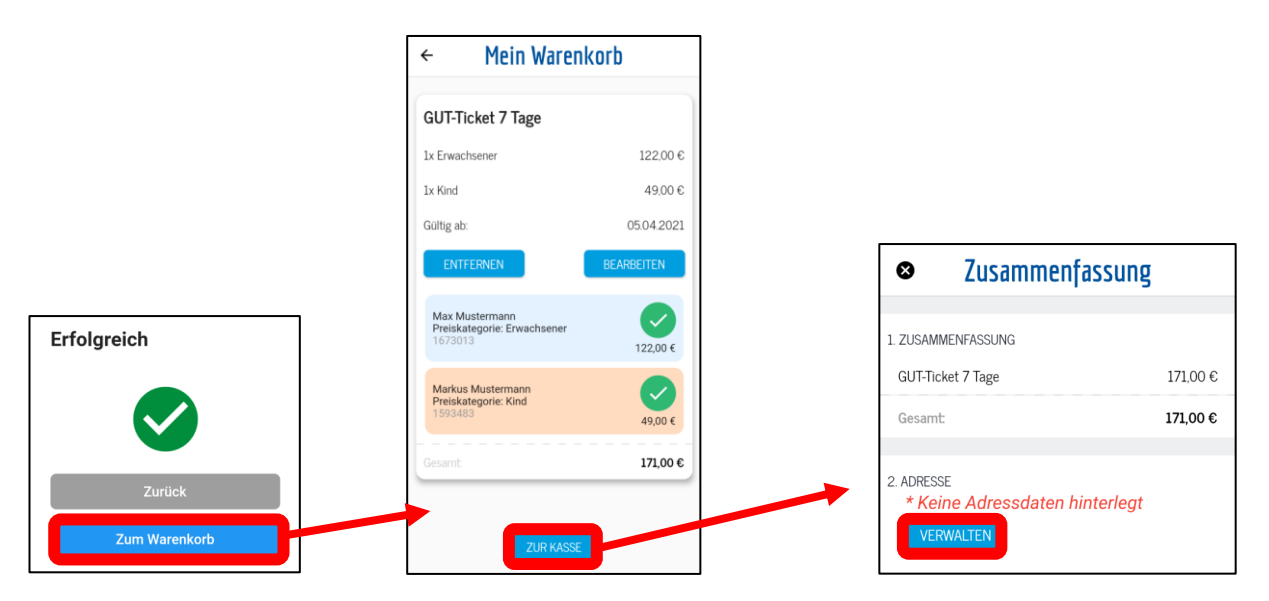

Danach kann nun entweder direkt zum Warenkorb gesprungen werden, oder man wechselt zurück zum Shop, um ggf. weitere Produkte auszuwählen.

Der Warenkorb enthält die ausgewählten Produkte und -nur beim ersten Kauf- den Hinweis, dass noch keine Adressdaten hinterlegt sind. Diese werden zwingend benötigt, um ein Upgrade kaufen zu können.

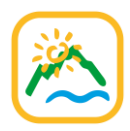

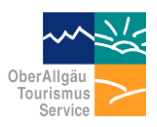

Die Nutzer drücken dafür zunächst auf "Verwalten", um im nächsten Schritt ihre Rechnungsadresse zu erfassen. Diese Adresse ist auch jederzeit über *Profil -> Meine Daten* erreichbar / editierbar

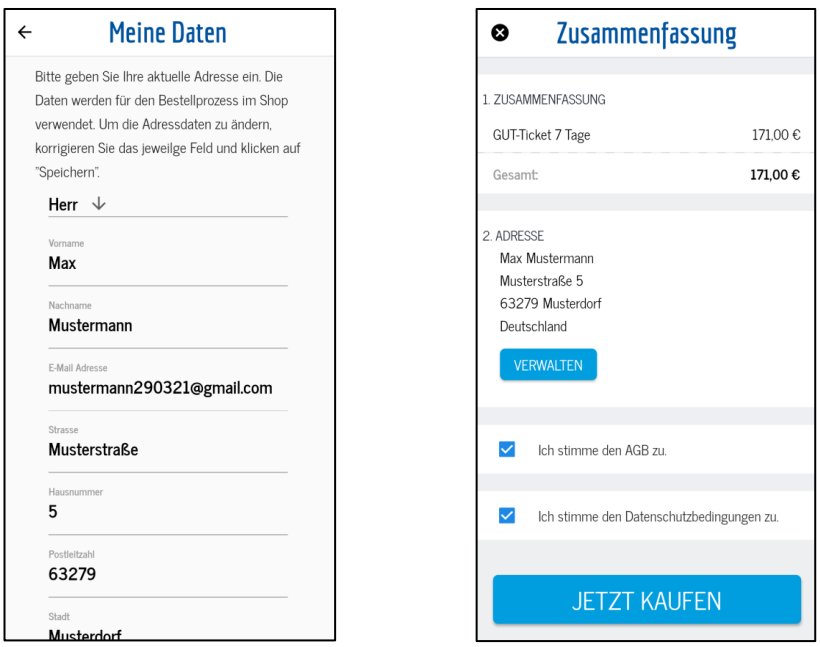

Sobald die Rechnungsadresse gespeichert wurde, können die Nutzer den Kauf abschließen, indem sie auf "Jetzt kaufen" drücken. Jetzt muss nur noch die Bezahlmethode gewählt und der Bezahlvorgang je nach Bezahlmethode abgeschlossen werden.

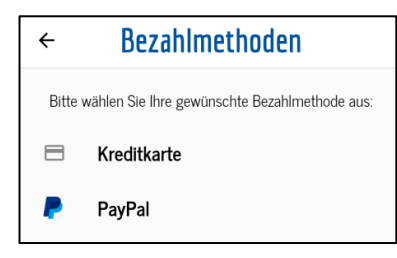

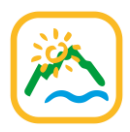

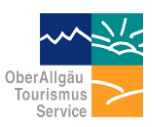

Nach dem Kauf werden die Nutzer zur Übersicht "Meine Käufe" weitergeleitet. Diese ist auch jederzeit erreichbar über *Profil -> Meine Käufe*

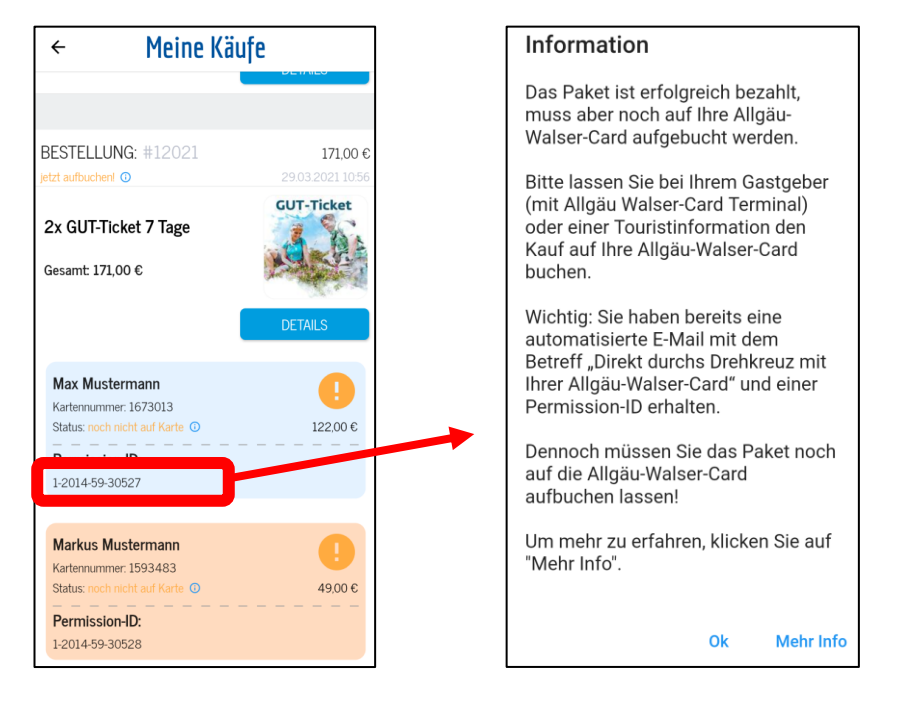

Hier sehen die Nutzer die bereits gekauften (oder teilweise von Haus aus inkludierten wie z.B. das jeweilige Gemeindepaket oder All-Inklusive-Paket wie Oberstaufen PLUS oder Bad Hindelang PLUS) Upgrades und die Personen mit ihren jeweiligen Kartennummern, für die das Upgrade gekauft wurde.

**WICHTIG: kaufen die Gäste Produkte, bevor Sie als Gastgeber die Karten individuell für die Gäste freischalten, werden die so gekauften Produkte automatisch bei der Kartenausgabe aufgebucht. Mit der Abrechnung haben Sie als Gastgeber jedoch nichts zu tun. Das Produkt wurde ja bereits vom Gast selbst bezahlt.**

**Kaufen die Gäste die Produkte jedoch nachdem Sie als Gastgeber die Karten initialisiert haben, muss das Paket technisch noch auf die Allgäu-Walser-Card gebucht werden. Daher steht hier bei Status "noch nicht auf Karte". Drücken die Nutzer auf das kleine Infosymbol, sehen sie den Hinweis in Bild 2.**

**Die Karte muss also zwingend noch einmal Kontakt mit einem Allgäu-Walser-Card – Terminal haben, damit das Paket technisch nachgebucht werden kann. Das kann bei Ihnen als Gastgeber selbst (sofern Sie mit Terminal arbeiten), oder jeder Tourist-Information erfolgen. Sie als Gastgeber müssen dazu keine offizielle AWC-Verkaufsstelle sein. Buchhalterisch ist der Vorgang bereits abgeschlossen, es findet keinerlei Abrechnung zwischen Ihnen und der OATS statt.**

**Der technische Vorgang in der Allgäu-Walser-Card – Software zum Nachbuchen von durch den Gast erworbener Pakete folgt auf Seite 6.**

Was die Gäste jedoch sehen (bei Paketen, die einen direkten Zugang durchs Drehkreuz der Bergbahnen ermöglichen), ist die sogenannte Permission-ID der SkiData (Die Firma, die für die Bergbahnen die Drehkreuze und das daran angebundene System bereitstellt).

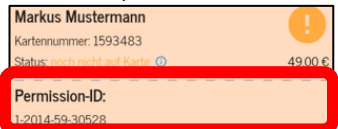

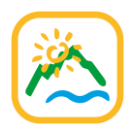

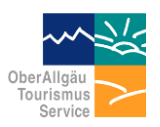

Diese Permission-ID erhalten die Gäste auch direkt per Mail an die uns bekannte Mailadresse. Darin werden auch Sinn und Zweck dieser Permission-ID erklärt:

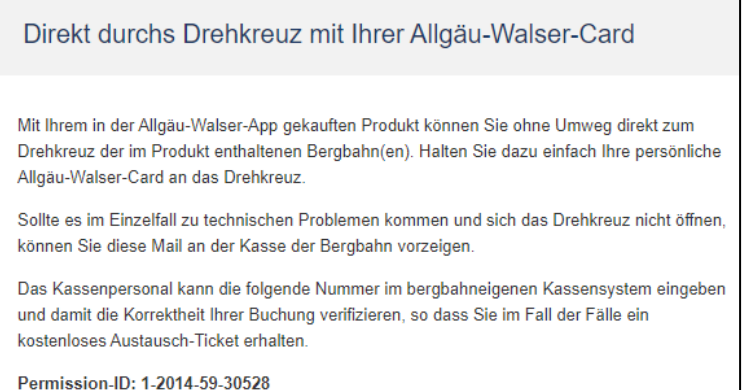

**Unabhängig von dem in der Mail geschilderten Notfall-Szenario können die Gäste auch bereits vor Nachbuchung des gekauften Pakets durch Sie oder die Tourist-Information direkt zum Drehkreuz (der im gekauften Pakete enthaltenen Bergbahnen). Denn schon unmittelbar beim Kauf wurde SkiData darüber informiert, dass für die Karte 1673013 ein GUT-Ticket mit Gültigkeitsbeginn 05.04.2021 gekauft wurde.**

**Halten die Gäste nun ihre Karten an das Drehkreuz der Bergbahn, prüft dieses im Millisekunden-Takt, ob für diese Karte ein gültiges Produkt vorliegt, bucht dieses unmittelbar auf (NUR den Bergbahn-Anteil, NICHT evtl. enthaltene sonstige Leistungen wie Schwimmbad, Museum, Breitachklamm, …) und öffnet sich für die Gäste.**

**Somit ist es den Gästen also z.B. möglich, erst auf dem Parkplatz der Bergbahn ein entsprechendes Upgrade zu kaufen und direkt zum Drehkreuz zu gehen. Um absolut sicherzugehen, dass die Informationen auch schon beim Drehkreuz angekommen sind, raten wir zunächst sicherheitshalber zu einer Wartezeit von ca. 5 Minuten zwischen Kauf und erstem Drehkreuzkontakt.**

Neben der Mail mit der Permission-ID erhalten die Nutzer natürlich noch eine Mail mit der als PDF angehängten Rechnung.

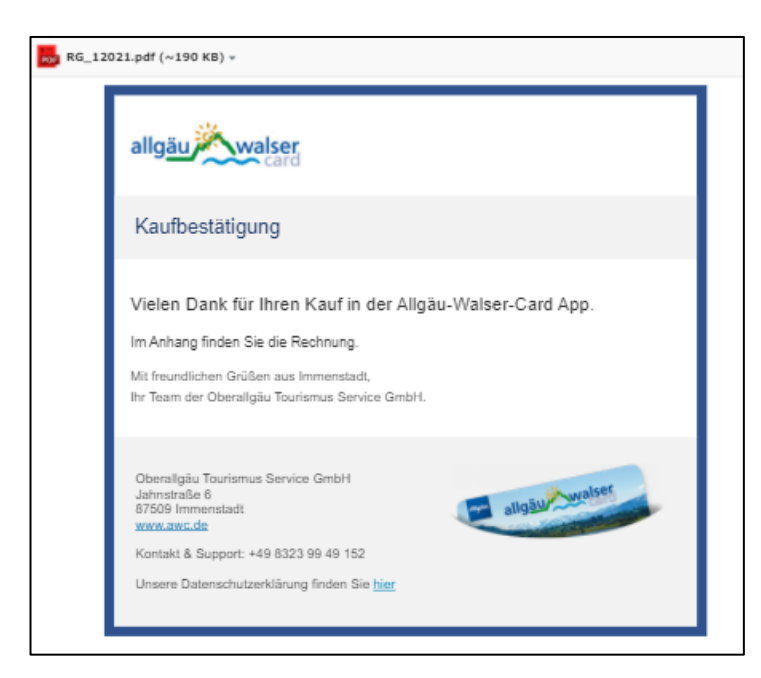

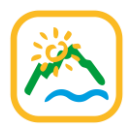

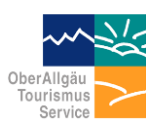

## **Wie Sie dabei eventuell ins Spiel kommen**

Haben die Nutzer in der App ein Paket mit gemischten Anteilen (Bergbahnen und sonstige AWC-Leistungen) gekauft, nachdem Sie als Gastgeber die Karten individuell für den Gast freigeschaltet haben, muss dieses noch auf die Karte nachgebucht werden.

Hierzu gibt es zwei Varianten. Zunächst kann die Nachbuchung direkt durch Sie als Gastgeber erfolgen, sofern Sie ein Allgäu-Walser-Card – Terminal zur Freischaltung der Karten nutzen.

Sie als Gastgeber (und nur Sie) sehen bereits auf der Startseite der Allgäu-Walser-Card – Software, dass da nachzubuchende Pakete vorhanden sind:

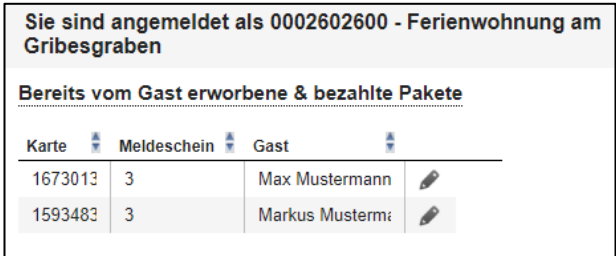

So können Sie, sofern die Gäste nicht ohnehin auf Sie zukommen, diese gezielt ansprechen, die Karten kurz einziehen und die in der App gekauften Upgrades nachbuchen. Klicken Sie in der Übersicht auf der Startseite auf das Stift-Symbol, öffnet sich der bekannte Menüpunkt "Karte" der Allgäu-Walser-Card – Software. Hier müssen Sie zunächst die Karte auflegen und sich diese anzeigen lassen:

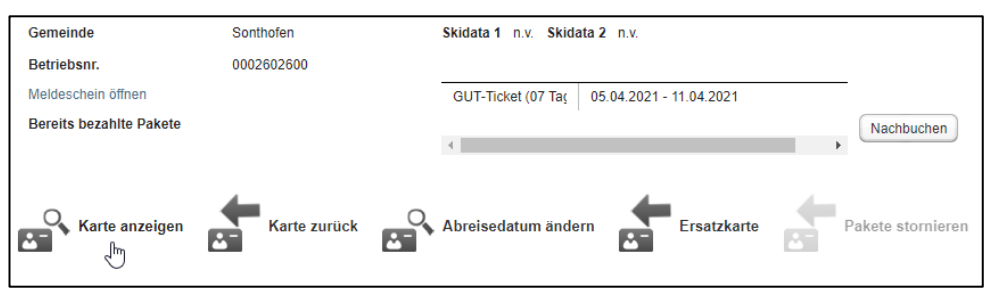

Achtung: hier im Screenshot ist noch das GUT-Ticket zu sehen. Tatsächlich betrifft das Nachbuchen mittlerweile aber nur noch die vielCARD-Pakete. Der ÖPNV-Anteil des GUT-Tickets wird mittlerweile via QR-Code geregelt und muss nicht mehr auf die Karte nachgebucht werden.

Nun sehen Sie (oder in der zweiten möglichen Variante jeder Anwender mit einem AWC-Terminal, z.B. die Tourist-Info) das nachzubuchende Paket und können dieses durch einen Klick auf "Nachbuchen" technisch auf die Karte buchen. **Sie müssen dazu keine offizielle AWC-Verkaufsstelle sein. Buchhalterisch ist der Vorgang bereits abgeschlossen, es findet keinerlei Abrechnung zwischen Ihnen und der OATS statt.**

Die evtl. im Paket enthaltenen Bergbahn-Berechtigungen werden hier nicht mit aufgebucht. Siehe Seite 5.

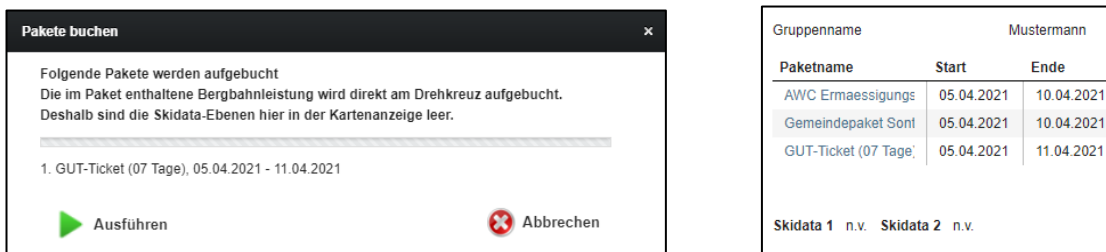

Im Gegensatz zum Standardfall steht hier also bei den beiden SkiData-Ebenen nicht das End-Datum des gekauften Pakets.

Das war es im Grunde genommen schon. Wenn hierzu Rückfragen bestehen, stehen wir Ihnen selbstverständlich wie gehabt gerne zur Seite. Rufen Sie uns einfach an unter +49 (0) 83 23 / 99 49 150 oder schreiben Sie uns an [support@oats.de](mailto:support@oats.de)